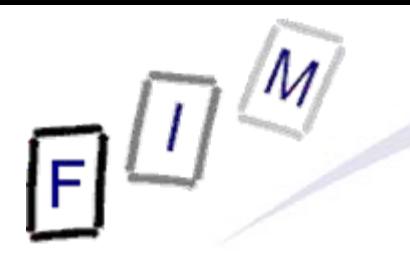

Mag. iur. Dr. techn. Michael Sonntag

# **Password retrieval**

E-Mail: sonntag@fim.uni-linz.ac.at http://www.fim.uni-linz.ac.at/staff/sonntag.htm

© Michael Sonntag 2012

Institute for Information Processing and Microprocessor Technology (FIM) Johannes Kepler University Linz, Austria

#### **Source data**

- **Source files** 
	- → shadow1, shadow2, shadow3 » Linux password files
	- → passwords.txt
		- »A file with passwords extracted from Windows
- Requirements:
	- $\rightarrow$  Administrative rights » For installing software
	- $\rightarrow$  Installed software (see CD)
- **Software:** 
	- $\rightarrow$  John the Ripper
	- → Cain&Abel
	- → Ophcrack

#### **Please note!**

- We are not going to attack anyone here!
- We are trying to indentify problems for later fixing it
- Permission is **always** required for trying to break passwords
	- Which system(s) (source of encrypted files/passwords)
	- $\rightarrow$  At what time
	- → What passwords

#### **John the Ripper**

- Password cracking tool
	- $\rightarrow$  Uses word lists as well as brute-force
		- »Word "multiplication" by mangling rules (reverse, l33t…)
			- Note: Long lists take longer, but provide better chances!
		- »Brute force: Define character set and set password length limit
	- → Can also be used as a password-strength checking module
	- $\rightarrow$  "Reconstructs" the password from its hash
		- » Therefore requires access to the password file!
	- $\rightarrow$  Can be interrupted and restarted (may take a long time!)
- Supported are the following password hash types
	- crypt(3) hash types: traditional & double-length DES-based, BSDI extended DES-based, FreeBSD MD5-based (also used on Linux, Cisco IOS), OpenBSD Blowfish-based (also used on some Linux distr.), Kerberos/AFS, Windows NT/2000/XP LM DES-based

Michael Sonntag **Community More with additional patches!** The contract of the Password retrieval to 5

#### **John the Ripper**

#### Your tasks:

- A Run John the Ripper against the provided shadow files
	- » "Scenarios/shadow1": Try wordlist
	- » "Scenarios/shadow2":
		- Try wordlist
		- Try incremental (=brute force) search, profile "alpha"
	- » "Scenarios/shadow3": Try in your spare time!
- $\rightarrow$  Press "space" to get statistics
- $\rightarrow$  Interpret the results/success probabilities
- Note: Several other programs for windows exist too, but these do not recover the password, they merely reset it
	- $\rightarrow$  You can get access to the computer, but the password itself remains secret!

# **Expected result: John the Ripper**

- $\bullet$ shadow1: The password is in the wordlist: "network" » "john shadow1"
	- $\rightarrow$  Will be found very fast
- shadow2: The password is not in the wordlist
	- » "john shadow2"
	- $\rightarrow$  Will not be found at all!
	- $\rightarrow$  Try the brute-force search: Takes considerably longer
		- »But also finds such words!
		- » "john –i=Custom shadow2"; and modify (=add) john.local.conf:
			- [Incremental:Custom] File = \$JOHN/alpha.chr MinLen  $= 4$  $MaxLen = 4$ CharCount = 26

# **Expected result: John the Ripper**

- $\bullet$  shadow3: Has a very complex and long password
	- $\rightarrow$  It is not in the word list
	- $\rightarrow$  It cannot be found by brute force
		- » Unless you have extremely powerful hardware and much time!
		- » Note: John the Ripper does not support parallelization!
			- Other such tools do (10 characters MIGHT be possible!)…

#### **Cain & Abel**

- Password cracking tool for Windows
	- $\rightarrow$  Has lots of other functions as well, e.g.
		- » Unmasking password entry boxes (pre-filled old passwords!)
		- » Network sniffer
		- »Base64 decoder
	- $\rightarrow$  Supports a large number of different passwords
- Contains a program for creating rainbow tables
- Your task: Install and start Cain&Abel
	- $\rightarrow$  Decrypt the VNC server password as stored in the registry extract "Scenarios/VNC.reg"
		- » This is trivial … once you have found how/where to enter it!
		- » Give an estimate on the quality of this password based on …
			- How/where it is stored
			- How long cracking it takes

#### **Ophcrack**

- Password cracking tool for Windows
- LAN Manager/NT LAN Manager hashes (i.e. Win passwords) » LM / NTLM hashes (not stored in cleartext, but as hash only) »Windows Vista has the (easier) LM hashes disabled by default – Older versions still store the weak LM for backwards compatibility  $\rightarrow$  Can import the hashes from various formats or read it directly • Based on Rainbow tables and brute force  $\rightarrow$  Some are freely available, others cost money »You could theoretically create them yourself, but this is an extremely time- and resource-intensive activity! → Free tables: About 99.9 % coverage for alphanumeric passwords of up to 14 characters (LM), 99% for NTLM » All printable chars/symbols/space (NT/Vista); German  $\rightarrow$ á US\$ 99

#### **Sidenote: Extracting the LM Hashes**

- They are stored in the SAM registry part
	- → C:\WINDOWS\System32\config\SAM
		- »Encrypted and locked when Windows is running
		- »Shutdown, decrypt, read
- **Easier: Special tools also work when WIN is running** 
	- → Difficulty: Needs high permissions (SYSTEM account, ...)
- Exemplary software: PWDump/fgdump
	- $\rightarrow$  Needs Administrator privileges »Why then the need for password cracking? You can get access to everything if you're Administrator?!? – Passwords might be reused somewhere else, …
	- $\rightarrow$  Numerous versions exist, which use different approaches (e.g. DLL injection, work over network, …)
	- → Problems on Windows 7 (even "Run as Administrator")! » Must be the real Administrator account (this is different!)

#### **Rainbow tables**

- Reducing time by investing memory
	- → "Pre-computed passwords"
- Simplest form: Generate all passwords + their hashes and store them for later lookup (immediate cracking!)
	- → Drawback: Gigantic table!
- Rainbow tables: Compute all passwords, but store only a small part of them  $\rightarrow$  After finding the hash, some time is required to obtain the actual password
	- $\rightarrow$  Time is reduced by the square of the available memory
- Countermeasure: Use "salting"
	- $\rightarrow$  A random value is generated, prepended to the password, and stored
	- $\rightarrow$  Rainbow table would have to be enlarged for the salt » 4 char salt + 14 char password  $\rightarrow$  18 char rainbow table! – Plus: Salt is typically binary, so 256<sup>4</sup> instead of  $\approx 70^{4}$ !

Mic<mark>hael Sonntag phili</mark>ppe Oechslin: Ophcrack http://lasecwww.epfl.ch/~oechslin/projects/ophcrack/ Password retrieval 12

#### **Ophcrack**

- Your tasks:
	- → Run Ophcrack against the provided passwords » File: "Scenarios/Passwords.txt"
	- $\rightarrow$  Discuss the results:
		- »Why are some found quickly, but the same password takes much longer in another instance?
		- »Why is this working in Windows, but not for other systems?

# **Expected result: Ophcrack**

- JDoe: Can be found very fast with the XP free tables
- JDoe2: Can be found with the Vista free tables
- JDoe3:
	- $\rightarrow$  Cannot be found with the XP free tables » These work only for LM hashes; this account only has NTLM!  $\rightarrow$  Cannot be found with the Vista free tables » This seems to be one of the "missing" passwords! »Based on a dictionary with variations; Success rate 99% – Better: Commercial; 8GB instead of 461 MB
- Note: The second account takes much longer
	- $\rightarrow$  NTLM hashes are much stronger than the NT hashes
	- $\rightarrow$  As both are the same word, once the NT hash is known, only the capitalization must be tried out!

# **Expected result: Ophcrack**

- Windows password hashes have several problems
	- → LM are effectively 2 passwords of 7 characters
	- $\rightarrow$  LM passwords are converted to uppercase » NTLM doesn't do this: Upper- and lowercase are important!
	- → LM and NTLM do not employ any "salting" » This is why rainbow tables are feasible here!
- How to disable at least the especially weak LM hashes:
	- »Attention: Will not allow connecting from Windows ME/98/… computers any more!
	- » Disabled by default from Windows Vista onwards
	- $\rightarrow$  Set the registry key HKLM\SYSTEM\CurrentControlSet\Lsa\NoLMHash to 1

# **Questions? Questions?** ? ?**Thank you for your attention!** ? ? ? ?

© Michael Sonntag 2012

IF.